# **Duizenden ogen configureren - Enterprise Agent voor ASR1k-, ISR4k- en Cat8k-platforms ( Docker Install )**

## **Inhoud**

Inleiding Voorwaarden Vereisten Gebruikte componenten ISR4KS Docker-installatie ASR1K-dockerinstallatie Catalyst 8K Docker-installatie Catalyst 8200 configuratie Catalyst 8300 configuratie Catalyst 8500L configuratie

## **Inleiding**

Dit document beschrijft hoe u ThousandEyes kunt configureren op Cisco IOS-XE®-platforms.

## **Voorwaarden**

## **Vereisten**

Cisco raadt validatie van de vereisten aan via het ThousandEyes-documentatieportal:

[Ondersteuning Matrix Thousand Eyes](https://docs.thousandeyes.com/product-documentation/global-vantage-points/enterprise-agents/installing/cisco-devices#support-matrix)

## **Gebruikte componenten**

De informatie in dit document is gebaseerd op routers met Cisco IOS-XE.

De informatie in dit document is gebaseerd op de apparaten in een specifieke laboratoriumomgeving. Alle apparaten die in dit document worden beschreven, hadden een opgeschoonde (standaard)configuratie. Als uw netwerk live is, moet u zorgen dat u de potentiële impact van elke opdracht begrijpt.

## **ISR4KS Docker-installatie**

**Stap 1.**

Download de ThousandEyes-agent van<https://app.thousandeyes.com> onder het menu **Cloud & Enterprise**

## **Agents > Agent-instellingen > Add New Enterprise Agent > Cisco Application Hosting**:

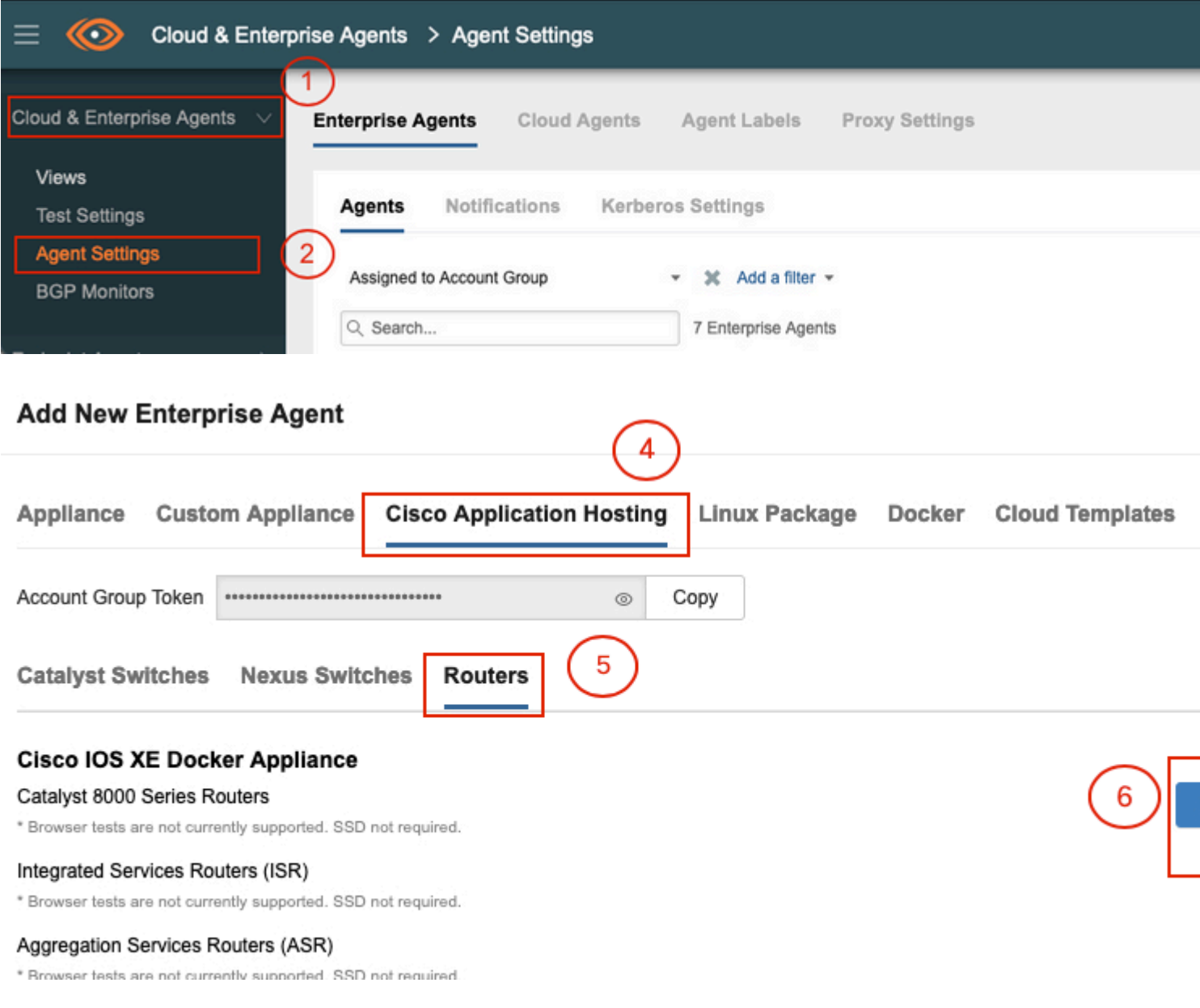

## **Stap 2.**

Kopieer het .tar bestand naar de bootflash van de router. Dit kan via TFTP. Of, download het bestand op een USB-flash drive en kopieer het naar de router bootflash.

<#root> Router# **dir bootflash: | sec .tar** 24577 -rw- 186705920 May 19 2022 16:26:31 +00:00 thousandeyes-enterprise-agent-4.2.2.cisco.tar

**Stap 3.**

Schakel de IOx daemon op de router in met de opdracht **iox** en bevestig de servicestatus.

<#root>

Router(config)#

**iox**

```
*May 19 16:40:48.485: %UICFGEXP-6-SERVER_NOTIFIED_START: R0/0: psd: Server iox has been notified to start
Router#
```
**show iox-service**

```
IOx Infrastructure Summary:
------------------------------<br>
IOx service (CAF) : Not Running<br>
IOx service (HA) : Not Supported
IOx service (CAF) : Not Running
IOx service (HA) : Not Supported
IOx service (IOxman) : Not Running
IOx service (Sec storage) : Not Supported
Libvirtd 5.5.0 : Running
```
#### **Stap 4.**

Installeer de agent die eerder is opgeslagen op de bootflash met de opdracht **app-hosting installeer de applicatie <agent\_name> pakket bootflash:<file.tar>***.*

<#root>

Router#

**app-hosting install appid ISR4k\_Agent package bootflash:thousandeyes-enterprise-agent-4.2.2.cisco.tar**

Installing package 'bootflash:thousandeyes-enterprise-agent-4.2.2.cisco.tar' for 'ISR4k\_Agent'. Use 'sho

#### **Stap 5.**

Controleer of de agent correct is geïnstalleerd met de opdracht **app-hosting lijst tonen**.

<#root>

Router#

**show app-hosting list**

App id State --------------------------------------------------------- ISR4k\_Agent DEPLOYED

**Stap 6.**

Configureer een virtuele poortinterface.

<#root>

```
interface VirtualPortGroup1
```

```
ip address 192.168.2.254 255.255.255.0
no mop enabled
no mop sysid
end
```
## **Stap 8.**

Configureer de VNIC voor app-hosting.

```
<#root>
Router(config)#
app-hosting appid ISR4k_Agent
Router(config-app-hosting)#
app-vnic gateway1 virtualportgroup 1 guest-interface 1
Router(config-app-hosting-gateway1)#
guest-ipaddress 192.168.2.10 netmask 255.255.255.0
Router(config-app-hosting-gateway#)#
exit
Router(config-app-hosting)#
app-default-gateway 192.168.2.254 guest-interface 1
Router(config-app-hosting)#
name-server1 8.8.8.8
Router(config-app-hosting)#
end
```
**OPMERKING: Het IP-adres van de naamserveropdracht kan een interne of externe DNS-server zijn.**

**Stap 7.**

Docker instellen. Het vereiste token kan worden verkregen via<https://app.thousandeyes.com> onder het menu **Cloud & Enterprise Agents > Agent-instellingen > Add a New Enterprise Agent > Cisco Application Hosting**.

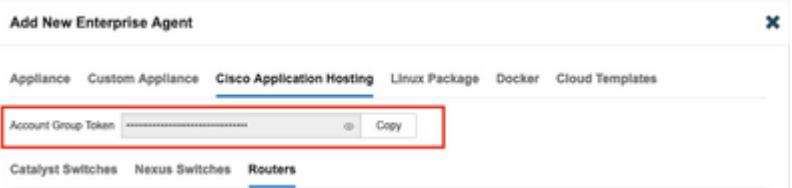

Klik op het kleine oogpictogram. Dit toont het Token-nummer dat niet is versleuteld. Kopieert de string en ga verder met de installatie op de router.

Documentinstallatieopdrachten:

```
<#root>
Router(config-app-hosting)#
app-resource docker
Router(config-app-hosting-docker)#
prepend-pkg-opts
Router(config-app-hosting-docker)#
run-opts 1 "-e TEAGENT_ACCOUNT_TOKEN= EAGENT_ACCOUNT_TOKEN= xxxxxxxxxxxxxxxxxxxx"
Router(config-app-hosting-docker)#
run-opts 2 "--hostname ISR_Agent"
Router(config-app-hosting)#
start
Router(config-app-hosting)#
end
Router#
*May 30 20:10:00.282: %SYS-5-CONFIG_I: Configured from console by console
```
\*May 30 20:10:06.980: %IM-6-START\_MSG: R0/0: ioxman: app-hosting: Start succeeded: ISR\_Agent started suc

## **Stap 9.**

Controleer dat de agent actief is met de opdracht **app-hosting lijst tonen***.*

<#root> Router# **show app-hosting list** App id State --------------------------------------------------------- ISR\_Agent RUNNING

## **ASR1K-dockerinstallatie**

## **Stap 1.**

Download het agent .tar-archief van de website van Thousand Eyes door duizenden-enterprise-agentx.x.cisco.tar*.*

## **Stap 2.**

Kopieer het .tar bestand naar de bootflash van de router. Dit kan via TFTP. Of, download het bestand op een USB-flash drive en kopieer het naar de router bootflash.

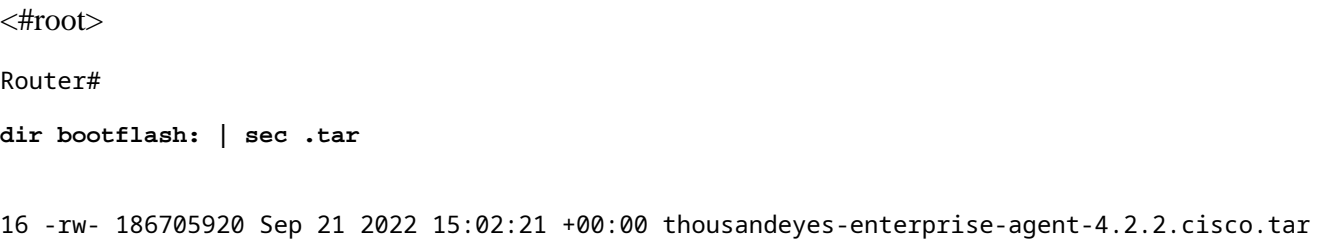

## **Stap 3.**

Schakel de IOx daemon op de router in met de opdrachtregel **iox** en bevestig de servicestatus.

<#root> Router(config)# **iox** Router# **show iox-service** IOx Infrastructure Summary: --------------------------- IOx service (CAF) : Running IOx service (HA) : Not Supported IOx service (IOxman) : Running IOx service (Sec storage) : Not Supported Libvirtd 5.5.0 : Running

## **Stap 4.**

Installeer de agent die eerder is opgeslagen op de bootflash met de opdracht **app-hosting installeer de applicatie <agent\_name> pakket bootflash:<file.tar>***.*

<#root>

Router#

**app-hosting install appid ASR\_TE package bootflash:thousandeyes-enterprise-agent-4.2.2.cisco.tar**

Installing package 'bootflash:thousandeyes-enterprise-agent-4.2.2.cisco.tar' for 'ASR\_TE'. Use 'show app \*Sep 21 16:10:12.900: %IOXCAF-6-INSTALL\_MSG: R0/0: ioxman: app-hosting: ASR\_TE installed successfully Current state is DEPLOYED

<#root>

Router#

**show app-hosting list**

App id State --------------------------------------------------------- ASR1k\_TE DEPLOYED

#### **Stap 5.**

Configureer een virtuele poortinterface met een privaat IP-adres.

<#root>

**interface VirtualPortGroup0**

ip address 192.168.2.254 255.255.255.0 no mop enabled no mop sysid end

**Stap 6.** Configureer de VNIC voor app-hosting.

<#root> Router(config)# **app-hosting appid ASR1k\_TE** Router(config-app-hosting)# **app-vnic gateway1 virtualportgroup 0 guest-interface 0** Router(config-app-hosting-gateway0)# **guest-ipaddress 192.168.2.1 netmask 255.255.255.0** Router(config-app-hosting-gateway0)# **exit** Router(config-app-hosting)# **app-default-gateway 192.168.2.254 guest-interface 0** Router(config-app-hosting)# **name-server0 8.8.8.8** Router(config-app-hosting)#

#### **app-resource docker**

Router(config-app-hosting-docker)# **prepend-pkg-opts** Router(config-app-hosting-docker)# **run-opts 1 "--hostname ASR1kTE"** Router(config-app-hosting-docker)#r un-opts 1 "-e TEAGENT\_ACCOUNT\_TOKEN=XXXXXXXXXXXXXXXXXX Router(config-app-hosting-docker)# **exit**

## **Stap 7.**

Activeer app-hosting voor de geciteerde app-ID.

<#root>

Router(config)#

**app-hosting appid ASR1k\_TE**

```
Router(config-app-hosting)#
```
**start**

## **Stap 8.**

Installeer de ThousandEyes-agent en controleer of deze actief is met de opdrachtshow **app-hosting lijst***.*

<#root>

Router#

```
app-hosting install appid ASR1k_TE package bootflash:thousandeyes-enterprise-agent-4.2.2.cisco.tar
Installing package 'bootflash:thousandeyes-enterprise-agent-4.2.2.cisco.tar' for 'ASR1k_TE'. Use 'show a
```
<#root>

Router#

**show app-hosting list**

App id State --------------------------------------------------------- ASR1k\_TE RUNNING

## **Catalyst 8K Docker-installatie**

## **Catalyst 8200 configuratie**

**Stap 1.**

Download het agent .tar-bestand van de ThousandEyes-website thousandeyes-enterprise-agent-x.x.cisco.tar

**Stap 2.**

Kopieer het .tar bestand naar de harddisk van het apparaat.

<#root>

C8200k#

**dir harddisk:thousandeyes-enterprise-agent-4.3.0.cisco.tar**

Directory of harddisk:/thousandeyes-enterprise-agent-4.3.0.cisco.tar

12 -rw- 123064320 Nov 12 2022 21:35:06 +00:00 thousandeyes-enterprise-agent-4.3.0.cisco.tar

15239921664 bytes total (14280880128 bytes free) C8200k#

### **Stap 3.**

Schakel de IOx daemon op de router in met de opdrachtregel **iox** en bevestig de servicestatus.

<#root>

C8200k(config)#

**iox**

```
*Nov 12 21:46:51.539: %UICFGEXP-6-SERVER_NOTIFIED_START: R0/0: psd: Server iox has been notified to star
*Nov 12 21:46:52.443: %SYS-5-CONFIG_I: Configured from console by console
*Nov 12 21:47:13.866: %IM-6-IOX_ENABLEMENT: R0/0: ioxman: IOX is ready.
```
C8200k#

**show iox-service**

IOx Infrastructure Summary:

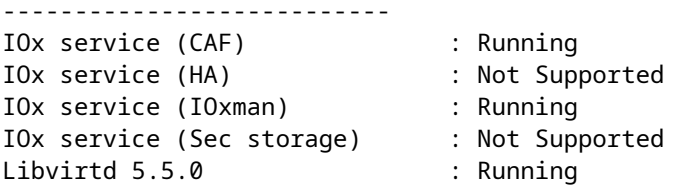

## **Stap 4.**

Platform **resource app-heavy** configureren**.** Sla de configuratiewijzigingen op en herlaad het chassis.

<#root>

C8200k(config)#

**platform resource service-plane-heavy**

C8200k(config)#

**end**

C8200k#

**wr**

C8200k#

**reload**

## **Stap 5.**

Configureer een virtuele poortinterface.

<#root>

```
interface virtualportgroup 0
```
ip address 192.168.2.254 255.255.255.0 exit

```
Stap 6.
Configureer de VNIC voor app-hosting.
```

```
<#root>
C8200k(config)#
app-hosting appid TEcat8k
C8200k(config-app-hosting)#
app-vnic gateway1 virtualportgroup 0 guest-interface 0
C8200k(config-app-hosting-gateway1)#
guest-ipaddress 192.168.2.10 netmask 255.255.255.0
C8200k(config-app-hosting-gateway1)#
```
**exit**

```
C8200k(config-app-hosting)#
app-default-gateway 192.168.2.254 guest-interface 0
C8200k(config)#
app-hosting appid TEcat8k
C8200k(config-app-hosting)#
app-resource docker
C8200k(config-app-hosting-docker)#
prepend-pkg-opts
C8200k(config-app-hosting-docker)#
run-opts 1 "-e TEAGENT_ACCOUNT_TOKEN=xxxxxxxxxxxxxxxxxxxx"
C8200k(config-app-hosting-docker)#
run-opts 2 "--hostname TEcat8k"
C8200k(config-app-hosting)#
name-server0 8.8.8.8
C8200k(config-app-hosting)#
end
```

```
Stap 7.
Activeer app-hosting voor de geciteerde app-ID.
```

```
<#root>
```

```
C8200k(config)#
```

```
app-hosting appid TEcat8k
```

```
C8200k(config-app-hosting)#
```
**start**

## **Stap 8.**

Installeer de ThousandEyes-agent en controleer of deze actief is.

<#root>

C8200k#

**app-hosting install appid TEcat8k package harddisk:thousandeyes-enterprise-agent-4.3.0.cisco.tar**

Installing package 'harddisk:thousandeyes-enterprise-agent-4.3.0.cisco.tar' for 'TEcat8k'. Use 'show app-

\*Jan 21 21:30:17.194: %IM-6-INSTALL\_MSG: R0/0: ioxman: app-hosting: Install succeeded: TEcat8k installed successfully Current state is DEPLOYED \*Jan 21 21:30:41.019: %IM-6-START\_MSG: R0/0: ioxman: app-hosting: Start succeeded: TEcat8k started succe

C8200k#

**show app-hosting list**

App id State --------------------------------------------------------- TEcat8k RUNNING

## **Catalyst 8300 configuratie**

**Stap 1.**

Download het agent .tar-bestand van de website Thousand Eyes door duizenden-enterprise-agentx.x.x.cisco.tar

#### **Stap 2.**

Kopieer het .tar bestand naar de harddisk van het apparaat.

<#root>

Router#

**dir harddisk:thousandeyes-enterprise-agent-4.2.2.cisco.tar**

Directory of harddisk:/thousandeyes-enterprise-agent-4.2.2.cisco.tar

12 -rw- 186705920 Sep 14 2022 19:02:02 +00:00 thousandeyes-enterprise-agent-4.2.2.cisco.tar

#### **Stap 3.**

Schakel de IOx daemon op de router in met de opdrachtregel **iox** en bevestig de servicestatus.

<#root>

Router(config)#

**iox**

\*Sep 5 17:48:31.952: %UICFGEXP-6-SERVER\_NOTIFIED\_START: R0/0: psd: Server iox has been notified to start \*Sep 5 17:48:40.953: %IM-6-IOX\_ENABLEMENT: R0/0: ioxman: IOX is ready. Router#

**show iox-service**

IOx Infrastructure Summary: --------------------------- IOx service (CAF) : Running IOx service (HA) : Not Supported IOx service (IOxman) : Running

IOx service (Sec storage) : Not Supported Libvirtd 5.5.0 : Running

### **Stap 4.**

Configureer een virtuele poortinterface.

<#root>

**interface VirtualPortGroup1**

ip address 192.168.2.254 255.255.255.0 no mop enabled no mop sysid end

**Stap 5.** Configureer de VNIC voor app-hosting.

<#root> Router(config)# **app-hosting appid Cat8k\_TE** Router(config-app-hosting)# **app-vnic gateway1 virtualportgroup 1 guest-interface 1** Router(config-app-hosting-gateway1)# **guest-ipaddress 192.168.2.1 netmask 255.255.255.0** Router(config-app-hosting)# **app-default-gateway 192.168.2.254 guest-interface 1** Router(config-app-hosting)# **app-resource docker** Router(config-app-hosting-docker)# **prepend-pkg-opts** Router(config-app-hosting-docker)# **run-opts 1 "--hostname C8k\_TE"** Router(config-app-hosting-docker)# **run-opts 2 "-e TEAGENT\_ACCOUNT\_TOKEN=xxxxxxxxxxxxxxxxxxxx"** Router(config-app-hosting)# **name-server1 8.8.8.8** Router(config-app-hosting)# **start**

## **Stap 6.**

Configureer de **startopdracht** om de toepassing te starten.

```
<#root>
```

```
Router(config)#
app-hosting appid Cat8k_TE
Router(config-app-hosting)#
start
```
**Stap 7.** Installeer de ThousandEyes-agent en controleer of deze is geïmplementeerd.

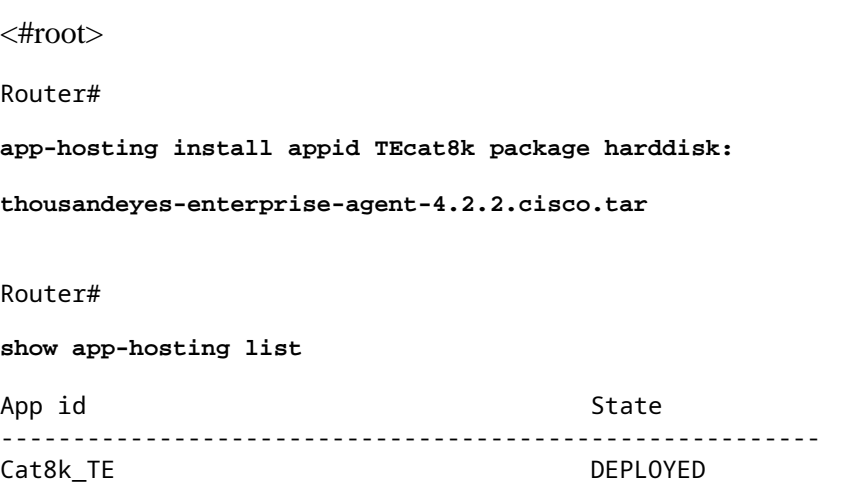

## **Catalyst 8500L configuratie**

**Stap 1.** Download het agent .tar-bestand van de ThousandEyes-website thousandeyes-enterprise-agent-x.x.cisco.tar

## **Stap 2.**

Kopieer het .tar bestand op de harddisk van het apparaat.

<#root>

Router#

**dir harddisk:thousandeyes-enterprise-agent-4.2.2.cisco.tar**

Directory of harddisk:/thousandeyes-enterprise-agent-4.2.2.cisco.tar

12 -rw- 186705920 Sep 14 2022 19:02:02 +00:00 thousandeyes-enterprise-agent-4.2.2.cisco.tar

## **Stap 3.**

Schakel de IOx daemon op de router in met de opdrachtjox en valideer de servicestatus.

<#root>

Router#

**conf t**

Enter configuration commands, one per line. End with CNTL/Z. Router(config)#

**iox**

Router(config)#

**end**

\*Sep 15 15:41:23.992: %UICFGEXP-6-SERVER\_NOTIFIED\_START: R0/0: psd: Server iox has been notified to startsh \*Sep 15 15:41:25.006: %SYS-5-CONFIG\_I: Configured from console by console \*Sep 15 15:41:32.914: %IM-6-IOX\_ENABLEMENT: R0/0: ioxman: IOX is ready.

Router#

**show iox-service**

IOx Infrastructure Summary: --------------------------- IOx service (CAF) : Not Running IOx service (HA) : Not Supported IOx service (IOxman) : Not Running IOx service (Sec storage) : Not Supported Libvirtd 5.5.0 : Running

#### **Stap 4.**

Configureer de virtuele poortinterface.

<#root>

**interface VirtualPortGroup1**

ip address 192.168.2.254 255.255.255.0 no mop enabled no mop sysid end

### **Stap 5.**

Configureer de VNIC voor app-hosting.

<#root>

Router(config)#

```
app-hosting appid Cat8500L_TE
Router(config-app-hosting)#
app-vnic gateway0 virtualportgroup 0 guest-interface 0
Router(config-app-hosting-gateway0)#
guest-ipaddress 192.168.2.1 netmask 255.255.255.0
Router(config-app-hosting-gateway0)#
exit
Router(config-app-hosting)#
guest-gateway 192.168.2.254 guest-interface 0
Router(config-app-hosting)#
app-resource docker
Router(config-app-hosting-docker)#prepend-pkg-opts
Router(config-app-hosting-docker)#
run-opts 1 "--hostname Cat8500L_TE"
Router(config-app-hosting-docker)#
run-opts 2 "-e TEAGENT_ACCOUNT_TOKEN=TEAGENT_ACCOUNT_TOKEN=xxxxxxxxxxxxxxxxxxxx"
Router(config-app-hosting)#
name-server1 8.8.8.8
Router(config-app-hosting)#
start
```
### **Stap 6.**

Platform **resource app-heavy** configureren. Sla vervolgens de configuratiewijzigingen op en herlaad het chassis.

<#root> Router(config)# **platform resource app-heavy** Please reboot to activate this template Router(config)# **exit** Router# **wr** Router# **reload**

## **Stap 7.**

Installeer de ThousandEyes-agent en controleer of deze is geïmplementeerd.

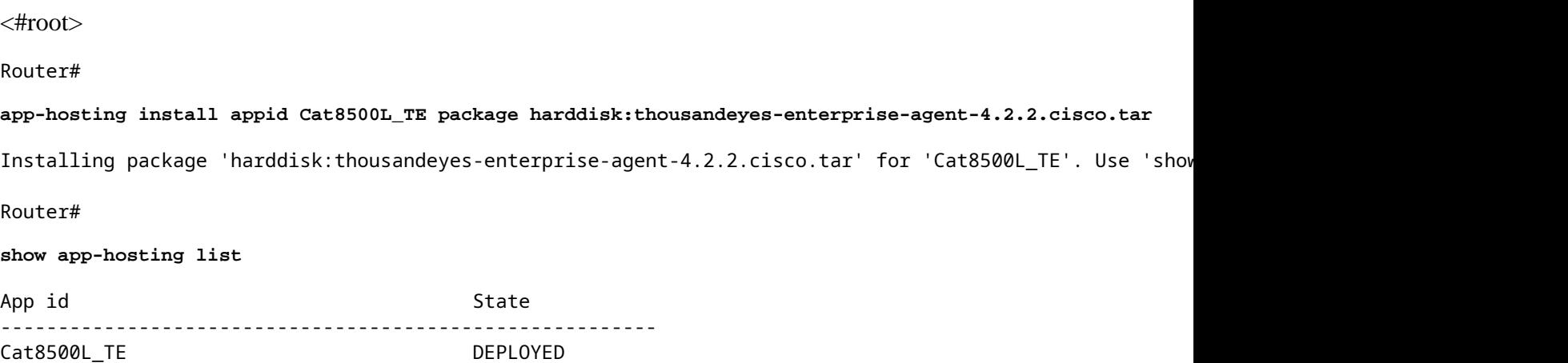

## **Opmerking: NAT kan worden gebruikt met ThousandEyes.**

De virtuele poortinterface kan worden gebruikt als interne interface voor NAT.

Voorbeeld:

<#root> Router(config)# **ip nat inside source list NAT interface gi0/0/0 overload** Router(config)# **ip access-list extended NAT** Router(config-ext-nacl)# **permit ip 192.168.2.0 0.0.0.255 any interface VirtualPortGroup1** description ThousandEyes 192.168.2.254 255.255.255.0 ip nat inside **interface GigabitEthernet0/0/0**

description WAN interface 192.168.114.10 255.255.255.252 ip nat outside

## Over deze vertaling

Cisco heeft dit document vertaald via een combinatie van machine- en menselijke technologie om onze gebruikers wereldwijd ondersteuningscontent te bieden in hun eigen taal. Houd er rekening mee dat zelfs de beste machinevertaling niet net zo nauwkeurig is als die van een professionele vertaler. Cisco Systems, Inc. is niet aansprakelijk voor de nauwkeurigheid van deze vertalingen en raadt aan altijd het oorspronkelijke Engelstalige document (link) te raadplegen.